# **WorkStation Lock, Version 1.3, 1996**

**Registration** 

**Installation** 

WorkStation Lock Setup

**Protection Dialog** 

IMPORTANT: To Insure Proper Security

## **Installation**

Copy the files wrklock.exe, wrklock.hlp, and wrkset.exe to the Windows directory (c:\windows, etc..). Place the protection program, wrklock.exe, in your startup group so that it is available whenever Windows starts up. Use the setup program, wrkset.exe, to define your password. Once these steps are complete, reboot and you are ready.

System Requirements: Windows 95.

#### **WorkStation Lock Setup (wrkset.exe)**

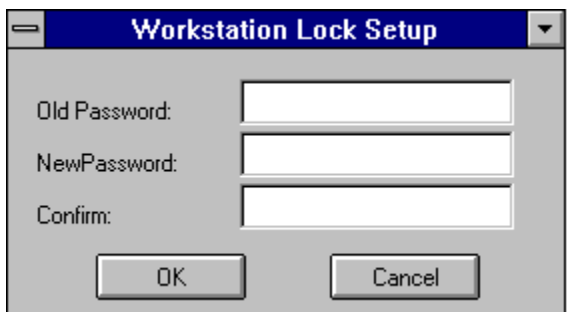

The **WorkStation Lock Setup** dialog defines or changes the password that allows users to dismiss the protection dialog that locks the system.

**Old Password**: This field accepts the current password, if one exists, prior to a change.

**New Password**: This field accepts the new or changed password.

**Confirm**: This field accepts the new password again as a confirmation that it was typed correctly.

**OK**: This button saves the changes and dismisses the dialog.

**Cancel**: This button dismisses the dialog and does not save the changes.

#### **System Pull-down Menu**:

**Help...**: Displays this help file. **Registration...**: Displays the **Registration** dialog. **About WorkStation Lock...**: Displays the About dialog.

# **Protection Dialog (wrklock.exe)**

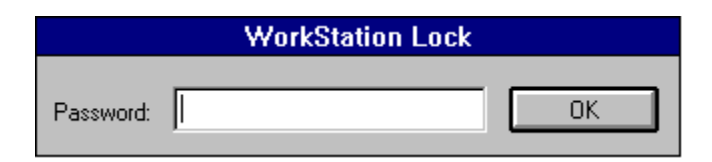

When wrklck.exe is executed the **Protection Dialog** will appear and trap the cursor to the dialog. This dialog will retain the focus until the proper password is entered.

**Password**: This field accepts the password defined using the dialog of the **Password Definition** software (wrkset.exe).

**OK**: This button accepts the password.

## **IMPORTANT: To Insure Proper Security**

**- If you have a system with highly sensitive data and/or that is prone to be tampered with by hackers, then WorkStation Lock should only be part of the security measures you take. To protect against tampering through system reboots, a BIOS password or similar boot password utility should be utilized.**

- Place the protection program in your startup group so that it is available as soon as Windows starts. To provide a password to Windows itself, have the protection program (wrklock.exe) execute as a normal window on startup.

- To protect desired applications without any modifications of your system configuration download and try Windows Task-Lock, sgllckxx.zip where xx is the version number.

## **Registration**

If you use an unregistered **WorkStation Lock** you will notice that every time you accept a password on the Protection Dialog, a box appears indicating you are unregistered and it displays the password you entered using the WorkStation Lock Setup Dialog . When you send in your registration, I will return you a registration number that you will enter on the registration dialog of the WorkStation Lock Setup Dialog. This dialog can be reached under the system menu. This will register the software and you will no longer get the annoying box that displays your password.

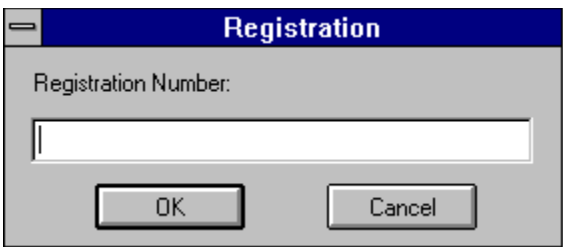

**WorkStation Lock** is Shareware (see the Legal Stuff below). If you feel that this software will be useful to you please send \$5 (US currency) for individual license or \$30 for site license (less than 30 copies, greater than 30 copies on a case by case basis) to the following address:

Stephen A Jernigan. PO Box 21015 Huntsville, AL 35824 USA

If you are writing a check please make it out to: Stephen A Jernigan.

The following information must be sent along with your registration fee to insure prompt registration.

Email address (or postal if no email) Product name Product version number If a site-license, number of copies to be used.

Please provide the name of the software you are registering, the version of the software, and your email address (or if you don't have one, your postal address) so you can be correctly registered. An email address will provide both of us with quicker and easier registration.

Please report any bugs, suggestions for improvement or new features you would like to see. I can be reached through email at sajernig@ingr.com

- Version 1.0

- Initial Release

- Version 1.1

- Corrected a bug that allowed CNTRL+ATL+DEL to terminate the protection dialog

- Version 1.2

- Corrected a bug that allowed the ESC key to terminate the program

- Version 1.3

- Corrected a shutdown bug.

#### **LEGAL STUFF:**

#### DEFINITION OF SHAREWARE

Shareware distribution gives users a chance to try software before buying it. If you try a Shareware program and continue using it, you are expected to register. Individual programs differ on details -- some request registration while others require it, some specify a maximum trial period. With registration, you get anything from the simple right to continue using the software to an updated program with printed manual.

Copyright laws apply to both Shareware and commercial software, and the copyright holder retains all rights, with a few specific exceptions as stated below. Shareware authors are accomplished programmers, just like commercial authors, and the programs are of comparable quality. (In both cases, there are good programs and bad ones!) The main difference is in the method of distribution. The author specifically grants the right to copy and distribute the software, either to all and sundry or to a specific group. For example, some authors require written permission before a commercial disk vendor may copy their Shareware.

Shareware is a distribution method, not a type of software. You should find software that suits your needs and pocketbook, whether it's commercial or Shareware. The Shareware system makes fitting your needs easier, because you can try before you buy. And because the overhead is low, prices are low also. Shareware has the ultimate money-back guarantee -- if you don't use the product, you don't pay for it.

#### DISCLAIMER - AGREEMENT

Users of WorkStation Lock must accept this disclaimer of warranty: "WorkStation Lock is supplied as is. The author disclaims all warranties, expressed or implied, including, without limitation, the warranties of merchantability and of fitness for any purpose. The author assumes no liability for damages, direct or consequential, which may result from the use of WorkStation Lock."

WorkStation Lock is a "shareware program" and is provided at no charge to the user for evaluation. Feel free to share it with your friends, but please do not give it away altered or as part of another system. The essence of "user-supported" software is to provide personal computer users with quality software without high prices, and yet to provide incentive for programmers to continue to develop new products. If you find this program useful, you must make a registration payment of \$5 to Stephen A Jernigan. The \$5 registration fee will license one copy for use on any one computer at any one time. You must treat this software just like a book. An example is that this software may be used by any number of people and may be freely moved from one computer location to another, so long as there is no possibility of it being used at one location while it's being used at another. Just as a book cannot be read by two different persons at the same time.

Commercial users of WorkStation Lock must register and pay for their copies of WorkStation Lock as a site-license. A site-license is granted for a single site such as a school, library, or small business that will utilize less than 30 copies of WorkStation Lock for a fee of \$30. Registration for sites requiring greater than 30 copies will be handled on a case by case basis.

Anyone distributing WorkStation Lock for any kind of remuneration must first contact Stephen A Jernigan at the address given for authorization.

You are encouraged to pass a copy of WorkStation Lock along to your friends for evaluation. Please encourage them to register their copy if they find that they can use it. All registered users will receive a registration number to fully enable the latest version of the WorkStation Lock software.

This software may be freely distributed as long as the following files are all kept together and unmodified and no remuneration is received by the person or persons distributing said software.

wrkset.exe wrklock.hlp wrklock.exe readme.txt

Copyright (c) 1996 *Stephen A Jernigan.*